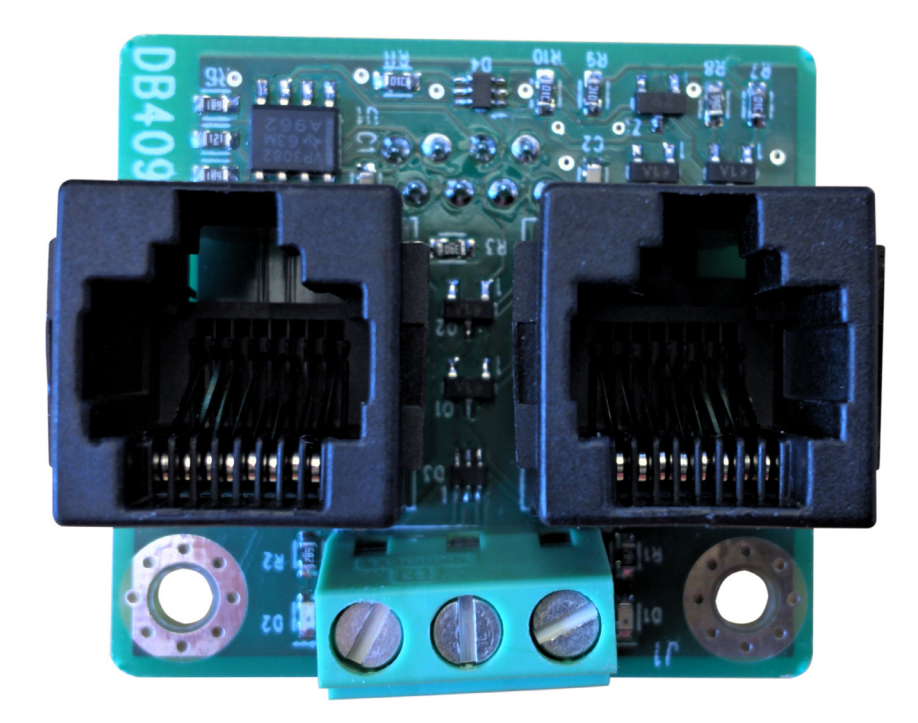

# KÄYTTÖOPAS – DAAB DB409 TAAJUUSMUUTTAJALLE VFD-EL

Ohjausautomatiikalle DAAB EP104 Versiolla 4.07

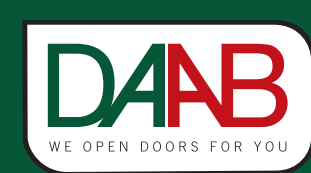

FAAC Nordic AB BOX 125, SE-284 22 PERSTORP SWEDEN,  $\mathbb{D}$ +46 435 77 95 00,  $\boxtimes$  support@faac.se www.faac.se

Version L

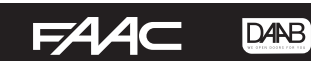

# Asennus

- 1. Katkaise virransyöttö EP104:ään
- 2. Ruuvaa kortti DB409 kiinni kahdella M3x5-ruuvilla EP104:n aluslaatoille.

# Liitäntä

DB409:ään liitettävän taajuusmuuttajan on oltava tyyppiä DELTA VFD-EL. Se on negatiivisella logiikalla varustettu taajuusmuuttaja. Katso täydellistä signaalien liitäntää ja sähkömoottorien kytkentää koskeva kuva seuraavalla sivulla. Alla on tietoja toimenpiteistä, jotka on tehtävä ennen kuin kytkentä voidaan tehdä seuraavien sivujen mukaisesti.

Huolehdi siitä, että kaikki alla olevan kuvan mukaisesti merkityt kaapelit poistetaan. Jos tätä ei tehdä oikein, taajuusmuuttaja ja ohjausautomatiikka voivat vaurioitua pysyvästi. Huomaa myös, minkä reiän läpi taajuusmuuttajaan menevä kaapeli viedään puolan läpi. Alla esitetyn mukaisesti tehdyn muutoksen jälkeen sisään tuleva vaihe ja neutraali (nolla) liitetään napoihin T1 ja N seuraavilla sivuilla olevan kytkentäkaavion osoittamalla tavalla.

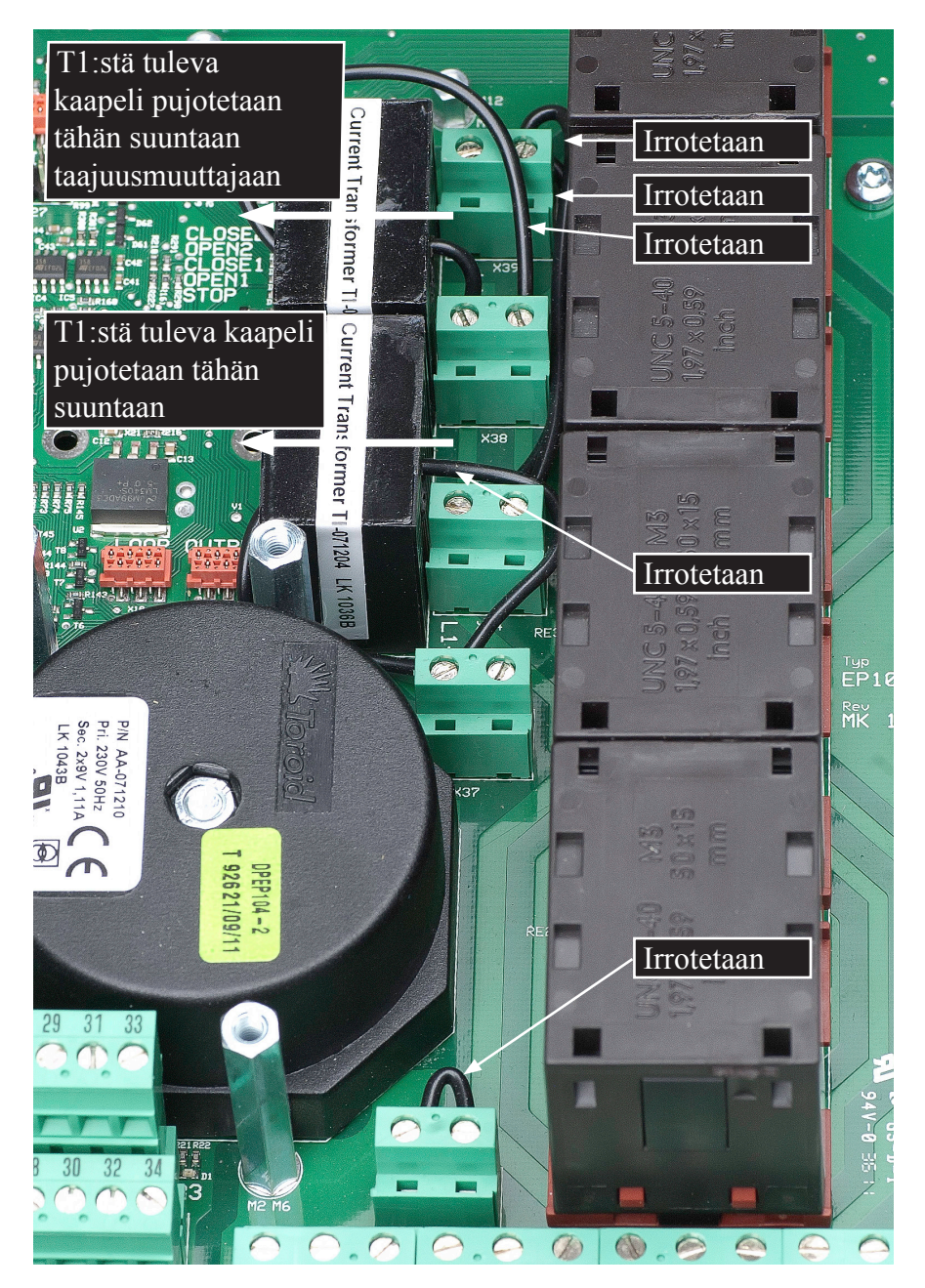

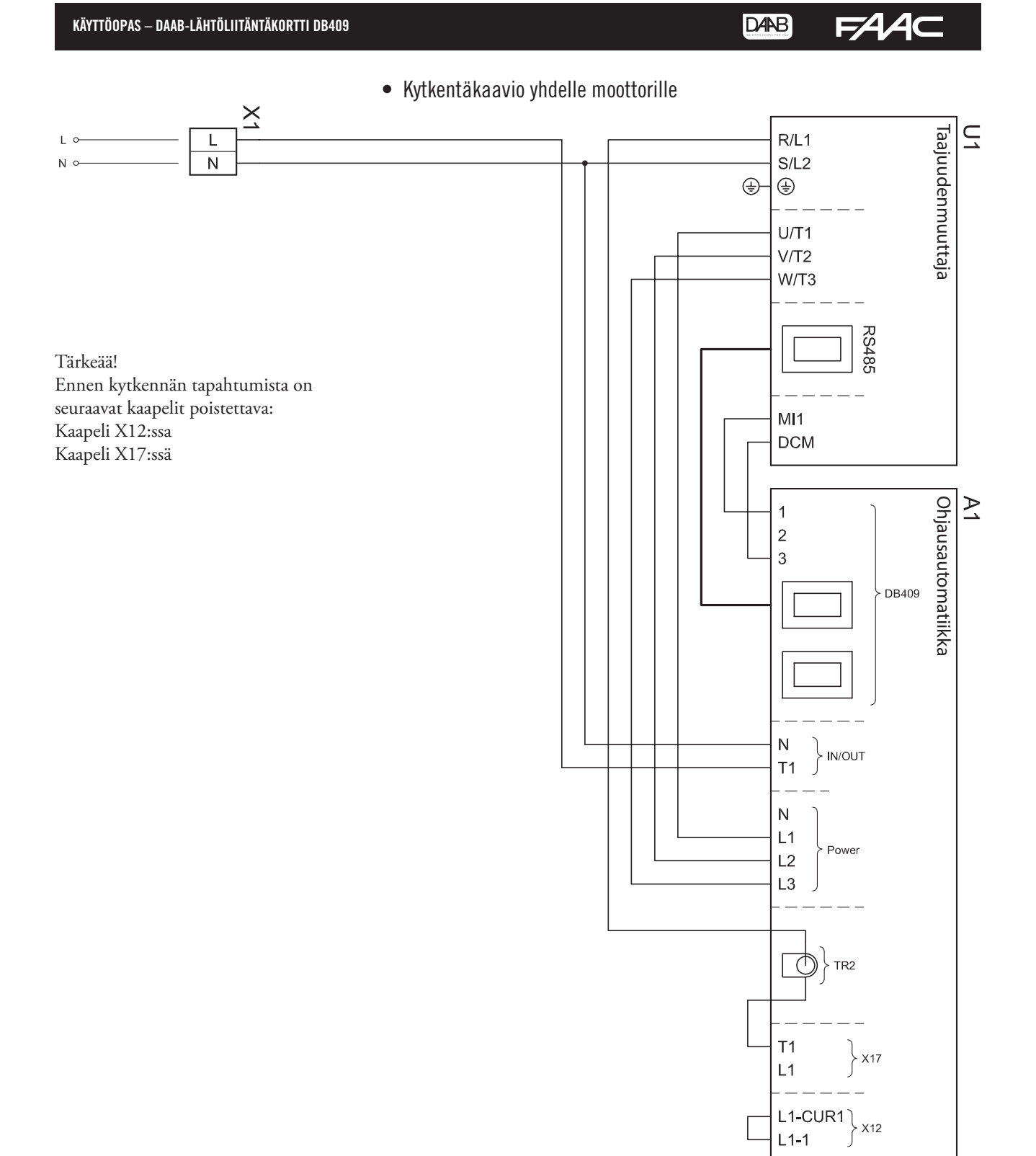

 $\mathsf{L}$ 

 $\mathbb{N}$ 

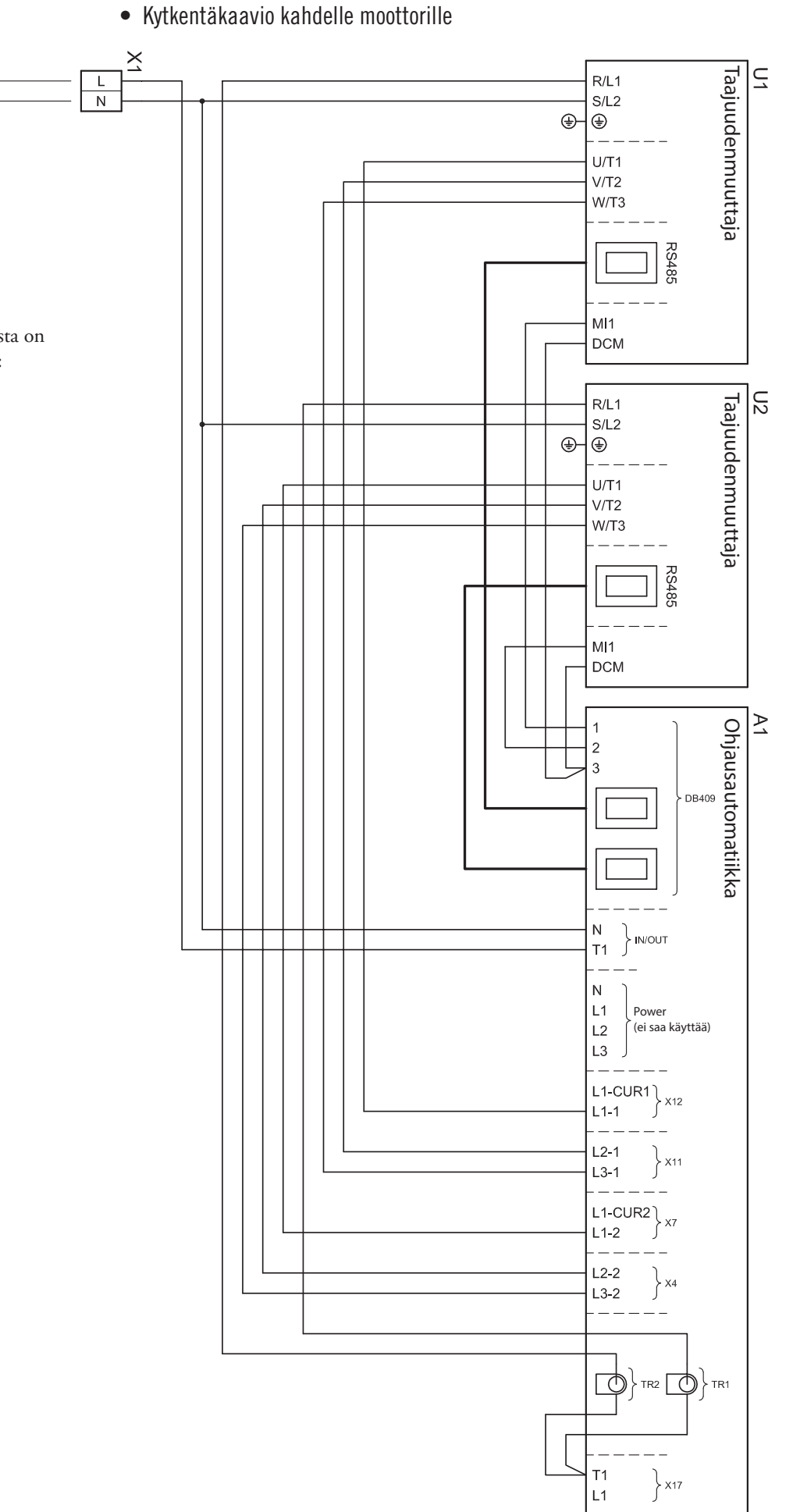

Tärkeää! Ennen kytkennän tapahtumista on seuraavat kaapelit poistettava: Kaapelit välillä X4 ja X11 Kaapeli X7:ssä Kaapeli X12:ssa Kaapeli X17:ssä

# Delta VFD-EL-taajuusmuuttajan asennus

# • Moottorin muutostyö

Jotta DAAB-moottoria voitaisiin käyttää taajuusmuuttajan kanssa, on seuraavien kriteerien täytyttävä:

- Jos käytetään mekaanisia raja-asentoja, raja-asentojen nokkien on oltava normaalia leveämmät.
- FAAC Nordic AB suosittelee, että enkooderin, DB405, tyyppisiä raja-asentoja käytetään yhdessä taajuusmuuttajan kanssa.
- FAAC Nordic AB suosittelee käyttämään moottoria, jonka kierrosluku on 2800 kierr./min.

# • Taajuusmuuttajan ohjelmoiminen

Taajuusmuuttajan ohjelmoiminen aloitetaan valitsemalla ohjelmointitila painamalla ENTER-painiketta yhden kerran. Nuolipainikkeiden avulla valitaan ohjelmaryhmä väliltä 00-xx–11-xx. Valitse ohjelmaryhmä painamalla ENTER. Nuolipainikkeet vaihtuvat nyt eri ohjelmakanavien välillä valitussa ohjelmaryhmässä. Paina ENTER vielä kerran valitussa ohjelmakanavassa ja valitse arvo nuolipainikkeilla. Kun haluttu arvo on asetettu, uusi arvo tallennetaan painamalla jälleen ENTER. Kun kaikki ohjelmointityöt on tehty, palataan normaaliin käyttöön painamalla MODE-painiketta, kunnes näytössä näkyy H nykyisen ulostulotaajuuden merkkinä. Vinkki! Painamalla kerran MODE-painiketta ohjelmakanavien välisen siirtymisen tilassa vaihdetaan tilaan, jossa siirtyminen puolestaan tapahtuu ohjelmaryhmien välillä.

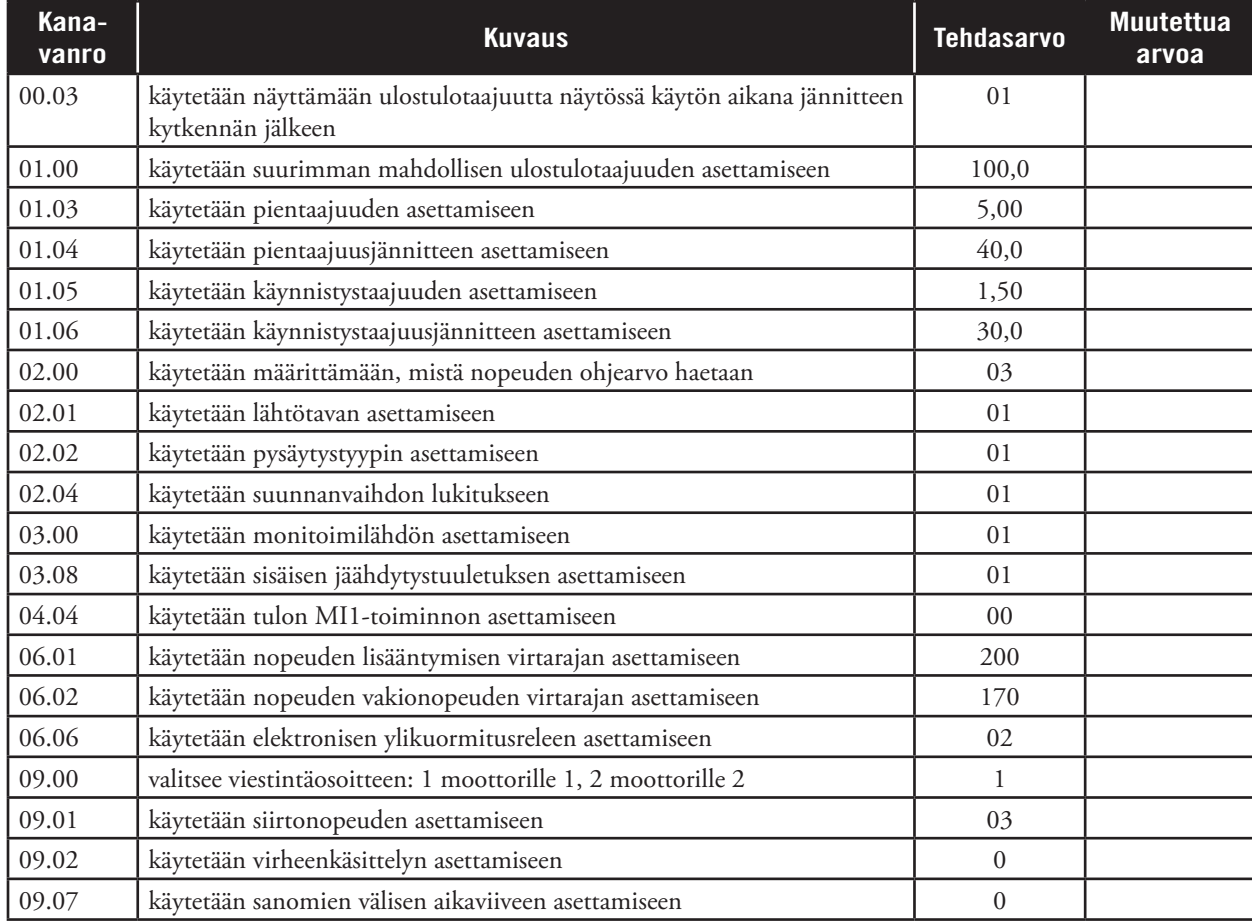

## • Taajuusmuuttajan kanava-asetukset

#### FA 4 **DANB**

# • EP104:n kanava-asetukset käytettäessä enkooderia DB405

Kun taajuusmuuttajaa käytetään EP104:n kanssa, ei kuormituskytkintä henkilösuojan kanssa voida käyttää. Tee siksi seuraavat kanava-asetukset ohjausautomatiikassa:

C230 = 0.00 - Tämä parametri katkaisee henkilösuojan moottorille 1

C240 = 0.00 - Tämä parametri katkaisee henkilösuojan moottorille 2.

Riippuen C200:n asetuksesta C232:n, C233:n, C242:n ja C243:n arvot määritetään siten, että aidalle tai portille saadaan riittävä toiminta ja turvallinen mekaaninen suoja.

Muut asetukset, joita voi olla tarpeen tehdä, ovat:

C202 = 4 - Tämä parametri kertoo, että taajuusmuuttaja on käytössä.

C252 = Korkein luettu kanavan C251 avausliikkeen arvo.

C253 = Korkein luettu kanavan C251 sulkeutumisliikkeen arvo.

C262 = Korkein luettu kanavan C261 avausliikkeen arvo.

C263 = Korkein luettu kanavan C261 sulkeutumisliikkeen arvo.

EP104:ssa ohjelmaversiolla 4.07 on syntynyt uusi kanavaluokka, F-kanavat. Näissä kanavissa tehdään asetukset siitä, miten taajuusmuuttujan tulee toimia yhdessä EP104:n kanssa. Jotta EP104 voisi valvoa taajuusmuuttajia, niiden välille on myös synnytettävä tiedonkulku. Tämä tehdään seuraavilla asetuksilla:  $F(001 = 1$ 

Huomaa, että kun F001=0, vain pitokytkinkäynti toimii!

Yhteysongelmien ilmetessä tai yhteyden ollessa suljettuna F001:n kautta taajuusmuuttajia voidaan ajaa pitokytkimen kautta samalla nopeudella sekä avauksessa että sulkemisessa muuttamalla taajuusmuuttajan kanavan 02-00 toimilaitteen arvoksi 4 tai arvoksi 0 nuolipainikkeiden käyttämiseksi F-arvon säätämistä varten. Huomaa, että kiertämällä toimilaitetta myötäpäivään ulostulotaajuus kasvaa, joten aloita kiertämällä sitä mahdollisimman pitkälle vastapäivään ja kasvata sitä sitten sopivan ulostulotaajuuden saavuttamiseksi. Yhteysongelmien sattuessa tai yhteyden katkettua moottoreita voidaan käyttää vain toimilaitteen avulla. Tässä tilassa tapahtuvassa toimilaiteajossa mitään alasajoa ei tapahdu ennen kuin päästään avoimeen tai suljettuun asentoon. Mukauta siksi nopeutta ja ole tarkkana avoimen tai suljetun asennon läheisyydessä.

Jotta nopeusasetukset kohteissa F012, F013, F022 ja F023 toimisivat, moottorijärjestelmän vaihtaminen on ilmoitettava seuraavissa kanavissa:

F030 = moottorijärjestelmä kytkettynä moottoriin 1.

F040 = moottorijärjestelmä kytkettynä moottoriin 2.

Ennen kuin vaihtaminen on valittu näissä kanavissa, suurin nopeus on rajoitettu arvoksi 25 Hz. Jos vaihtaminen ei ilmene moottorijärjestelmään kuuluvasta dokumentaatiosta, mittaus voidaan tehdä näyttämällä kanava F031 tai F041, minkä jälkeen moottorijärjestelmän sallitaan avautuvan tai sulkeutuvan, kunnes arvo näkyy näissä kanavissa noin kuuden sekunnin jälkeen. Vertaa tätä arvoa käyttöohjeessa kanaville F030 tai F040 annettuihin arvoihin ja anna vastaava luku kummassakin näistä kanavista.

Kanavissa F002, F003 ja F004 ilmoitetaan, miten nopeasti aidan tai portin tulee saavuttaa avautumis- ja sulkeutumisnopeutensa.

F002 = Kiihtyvyys täysin suljetusta asennosta.

F003 = Kiihtyvyys kaikissa muissa käynnistyksissä. Jotta käynnistyminen täysin avoimessa tilassa olisi tasainen ja nykimätön, aika F003:ssa on sovitettava juuri tälle käynnistykselle.

F004 = Kiihtyvyys kun P500 on ohjelmoitu arvoksi 2, Akkuvarmistus ja vaikutuksen kohteena

Kanavissa F005 ja F006 ilmoitetaan, miten nopeasti aidan tai portin tulee pysähtyä.

F005 = Hidastumisaika raja-asennoissa ja suunnanmuutoksessa.

F006 = Hidastumisaika valokennossa ja ajoneuvosilmukoissa.

Ajat näissä neljässä kanavassa viittaavat nopeuteen 100 Hz, toisin sanoen ajat ovat voimassa, kun nopeus on 100 Hz. Jos nopeus on alhaisempi, esim. 50 Hz, ajat puolitetaan, mutta voima jarrutuksessa tai nopeuden lisääntymisessä on sama nopeudesta riippumatta. Jos ajat pidentyvät, voimat aidassa tai portissa pienenevät nopeudenmuutoksissa.

Tehdasasetukset on sovitettu kuuden metrin avauksella varustetulle automaattiportille. Varmista, että portti kiihtyy ilman sitä seuraavaa keinuntaa sekä suljetusta että avoimesta asennosta. Aikojen lisääminen pienentää keinumisriskiä. Tarkista myös, että portin jarrutus tapahtuu pehmeästi ja ilman nykimistä avoimessa ja suljetussa asennossa. Vaikutuksen kohteena olevassa valokennossa tai ajoneuvosilmukassa jarrutuksen tulee tapahtua niin, että portin ja ajoneuvon välistä törmäystä ei voi tapahtua. Tarkista ja säädä aika F006:ssa.

Liukuaidassa sama arvo on annettava sekä F002:ssa että F003:ssa. Sovita kiihtyvyys aidan koon ja painon mukaiseksi. Kohtuullinen alkuarvo on 5,0 sekuntia. Hidastuminen F005:ssä ja F006:ssa sovitetaan samalla tavoin kuin edellä.

## KÄYTTÖOPAS – DAAB-LÄHTÖLIITÄNTÄKORTTI DB409

Lukukanavia L114, L115, L124 ja L125 ei voi säätää, kun C202:n arvoksi on valittu 4, taajuusmuuttaja. Nämä kanavat osoittavat lasketun kulman ennen ääriasentoa, jossa moottorit siirtyvät alhaiseen nopeuteen F008:n ja F009:n mukaisesti. Tämä laskettu kulma riippuu nopeudesta, alhaisen vauhdin nopeudesta, hidastumisesta ja valitusta vaihtamisesta. Näiden kanavien kulmien laskenta tapahtuu jatkuvasti näiden parametrien perusteella. Jos pysähtyminen annetussa avoimen tai suljetun asennon kulmassa tapahtuu liian äkkinäisesti, on näiden kanavien arvoihin mahdollista lisätä tietty kulma. Tämä ylimääräinen jarrutuskulma ilmoitetaan kanavissa F014, F015, F024 tai F025.

 $EAA$ 

**DANB** 

# EP104:n kanava-asetukset käytettäessä mekaanisia raja-asentoja

Mekaanisissa raja-asennoissa vaihtamista ei voi mitata vaan se on tarkistettava mukaan liitetystä dokumentaatiosta. Vertaa annettua arvoa käyttöohjeessa kanaville F030 tai F040 annettuihin arvoihin ja anna vastaava luku kummassakin näistä kanavista.

Mekaanisissa raja-asennoissa ei lasketa mitään alasajokulmia, vaan sen sijasta sopivat alasajoajat on kokeiltava manuaalisesti käyttöönoton yhteydessä.

Kanavat C422, C423, C432, C433 ilmaisevat, miten monta sekuntia vaikutuksen alaisen raja-asennon jälkeen moottorin tulee toimia alhaisella nopeudella kanavien F008 ja F009 mukaisesti. Huomaa kuitenkin, että jos aika F005:ssä on pitkä suhteessa alla ilmoitettuihin aikoihin, aita ei ehkä saavuta F008:ssa ja F009:ssä ilmoitettua nopeutta. Tarkista siksi taajuusmuuttajan nykyinen ulostulotaajuus painamalla MODE-painiketta, kunnes näytössä näkyy ensimmäisenä kirjaimena H.

C422 = 1,50 - Tämä parametri ilmoittaa jälkikäyntiajan moottorin 1 avaavassa liikkeessä C423 = 1,50 - Tämä parametri ilmoittaa jälkikäyntiajan moottorin 1 sulkevassa liikkeessä C432 = 1,50 - Tämä parametri ilmoittaa jälkikäyntiajan moottorin 2 avaavassa liikkeessä

C433 = 1,50 - Tämä parametri ilmoittaa jälkikäyntiajan moottorin 2 sulkevassa liikkeessä

## **Huomaa, että kytkentäalustan yläpuolella olevien kytkinten tulee olla suunnattuina ylöspäin! (NPN/AVI)**

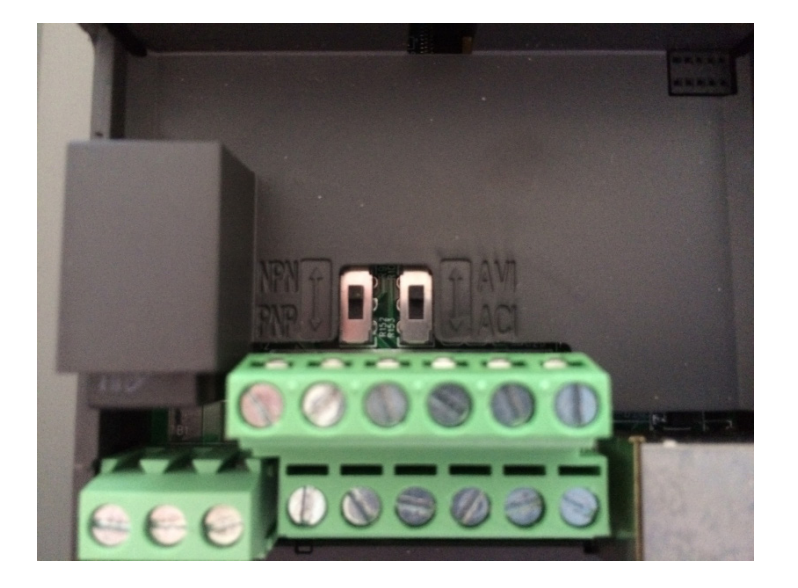

## $FAAC$ **D4NB**

KÄYTTÖOPAS – DAAB-LIITÄNTÄKORTTI DB409

# • Kanavaluettelo, Taajuusmuuttaja, F-kanavat

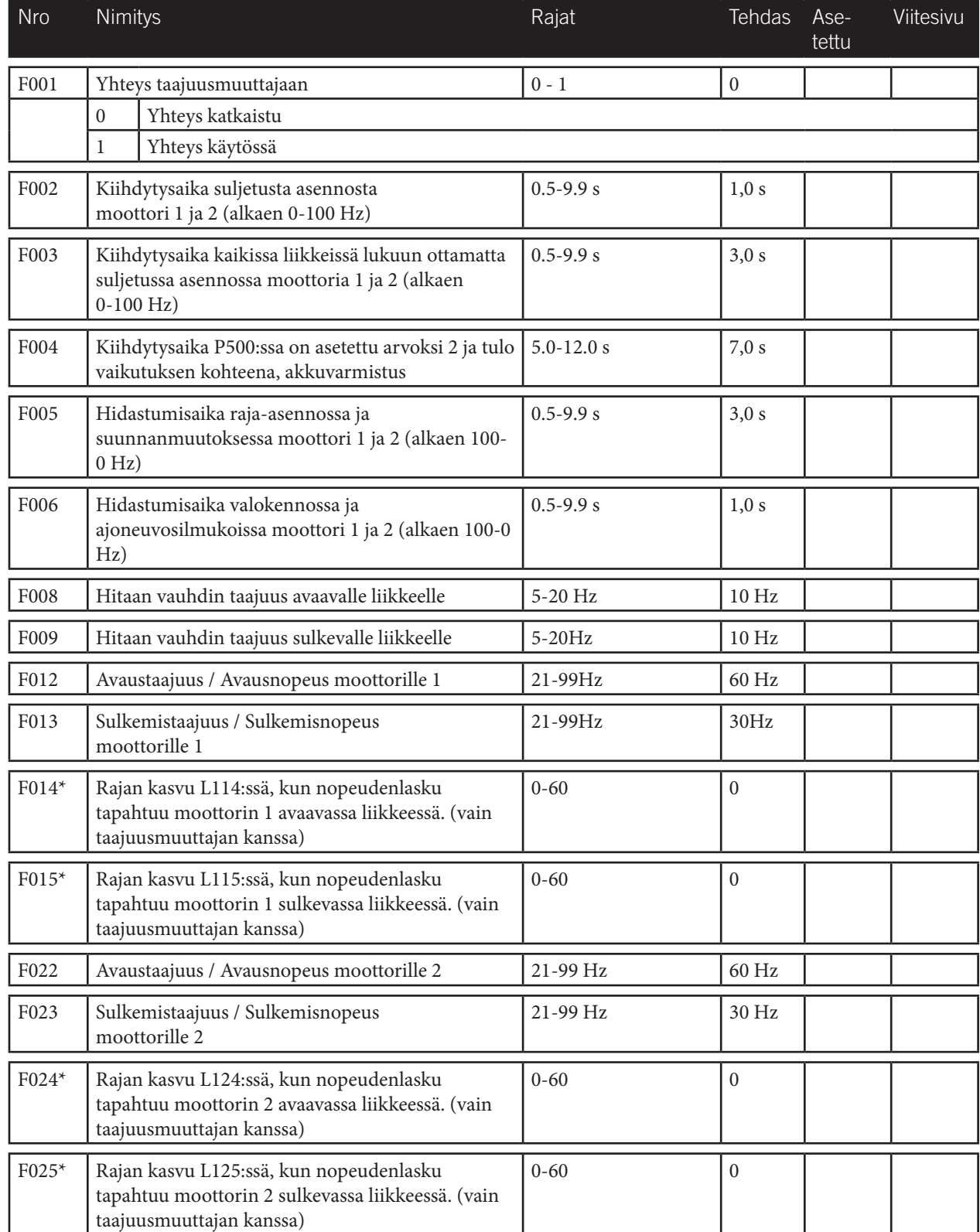

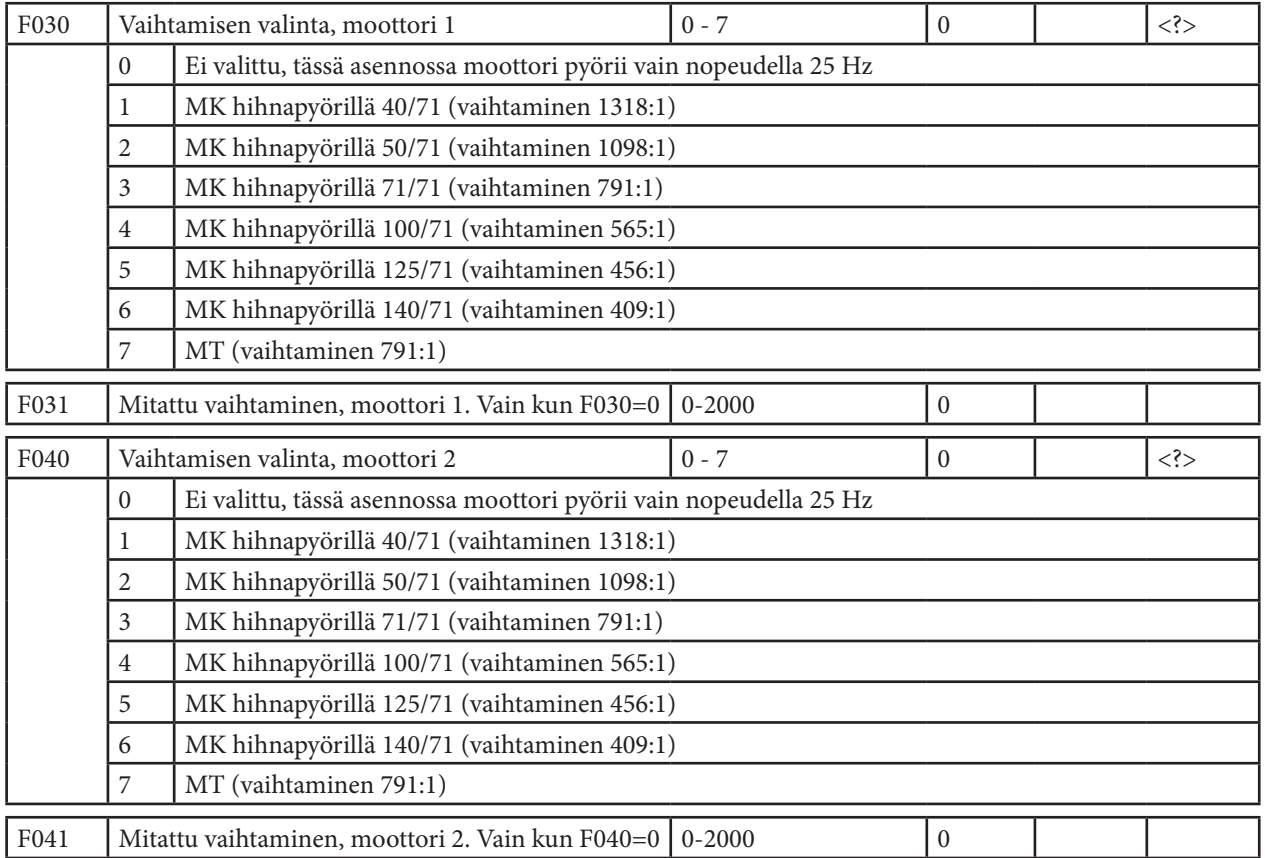

\*= Näkyy vain, kun L001:n tai L002:n asetus on 1, enkooderi.

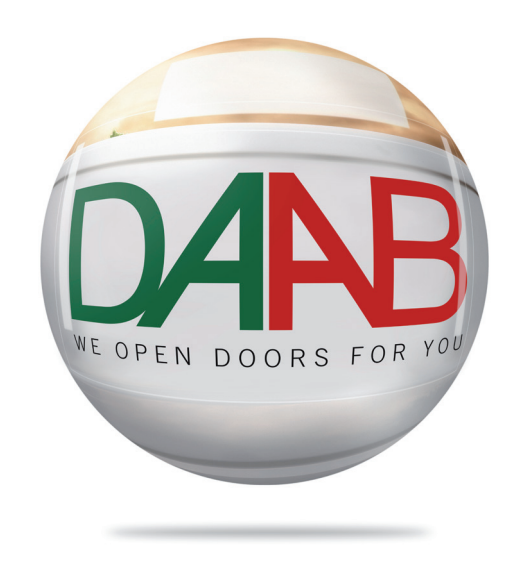

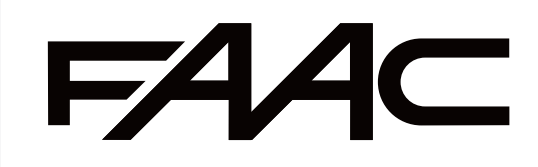